## **Инструкция для студентов по размещению выпускных квалификационных работ на информационно-образовательном портале**

**1.** Подготовленный и надлежащим образом оформленный итоговый файл выполненной выпускной квалификационной работы (ВКР) необходимо сохранить под именем вида «*Фамилия ИО (номер зачётной книжки/студенческого билета) [учебная группа] ВКР (Название утверждённой темы ВКР).docx*» (но не более 150 символов). Расширение файла может быть DOCX, DOC, RTF или PDF.

Например: *Волкова ЮВ (10МГД10299) [ЗС3ГУ-623] ВКР Анализ кредитоспособности организации.doc.* 

**2.** Войти на информационно-образовательный портал.

(Подробнее о порядке регистрации на информационно-образовательном портале и входе на портал см. здесь: <http://www.fa.ru/org/div/cct/Pages/sopis-ist.aspx#zareg> )

**3.** В интерфейсе личного кабинета выбрать вкладку «Мои работы», а в открывшемся интерфейсе – вкладку «Выпускные квалификационные работы»:

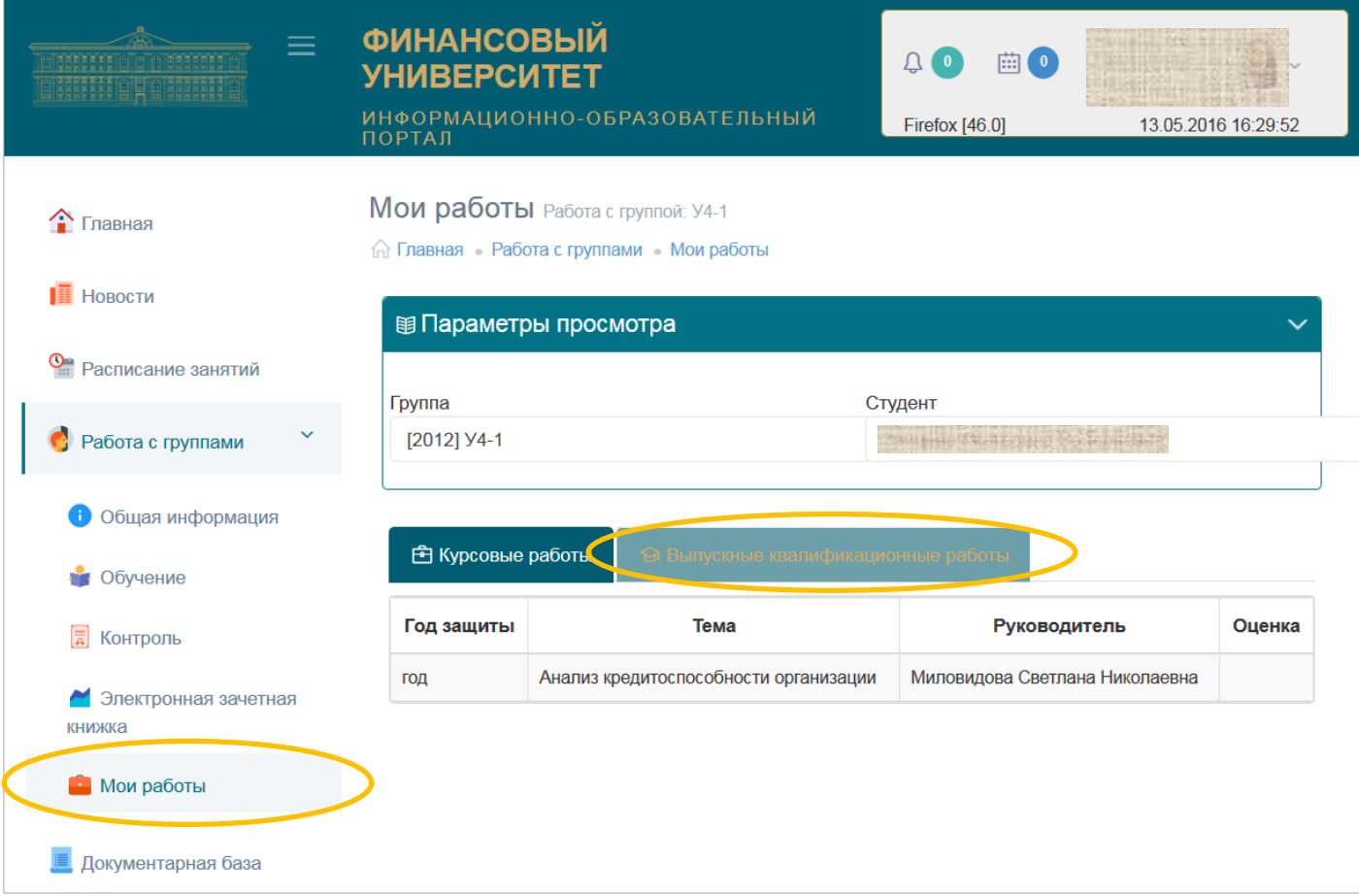

**4.** «Кликнуть» по строке с реквизитами ВКР, планируемой к загрузке на информационно-образовательный портал:

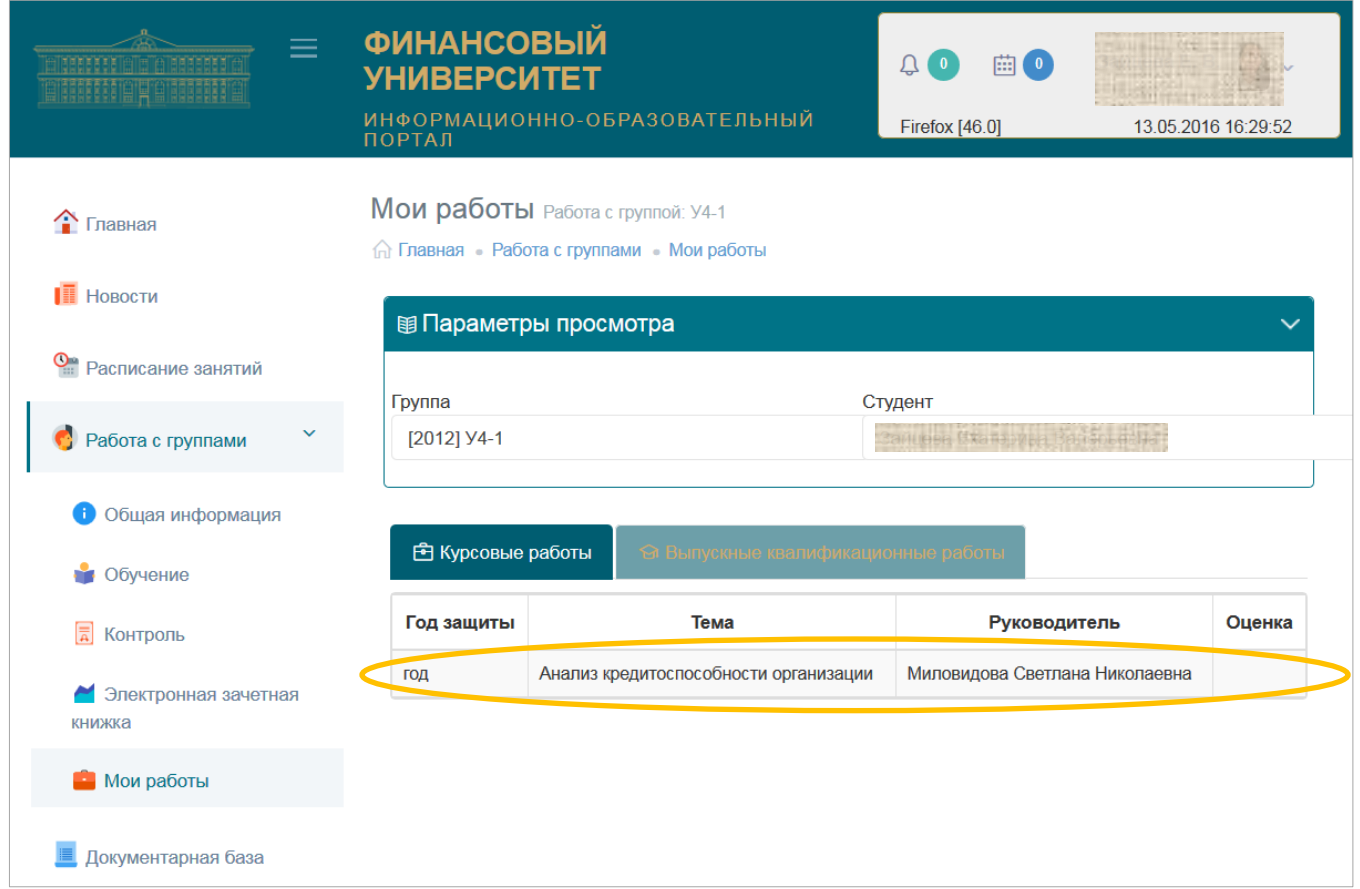

(В случае, если Вы не обнаружили на вкладке «Мои работы» свою ВКР, обратитесь в деканат)

**5.** В открывшемся окне нажать на кнопку «Загрузить новую версию выпускной квалификационной работы»:

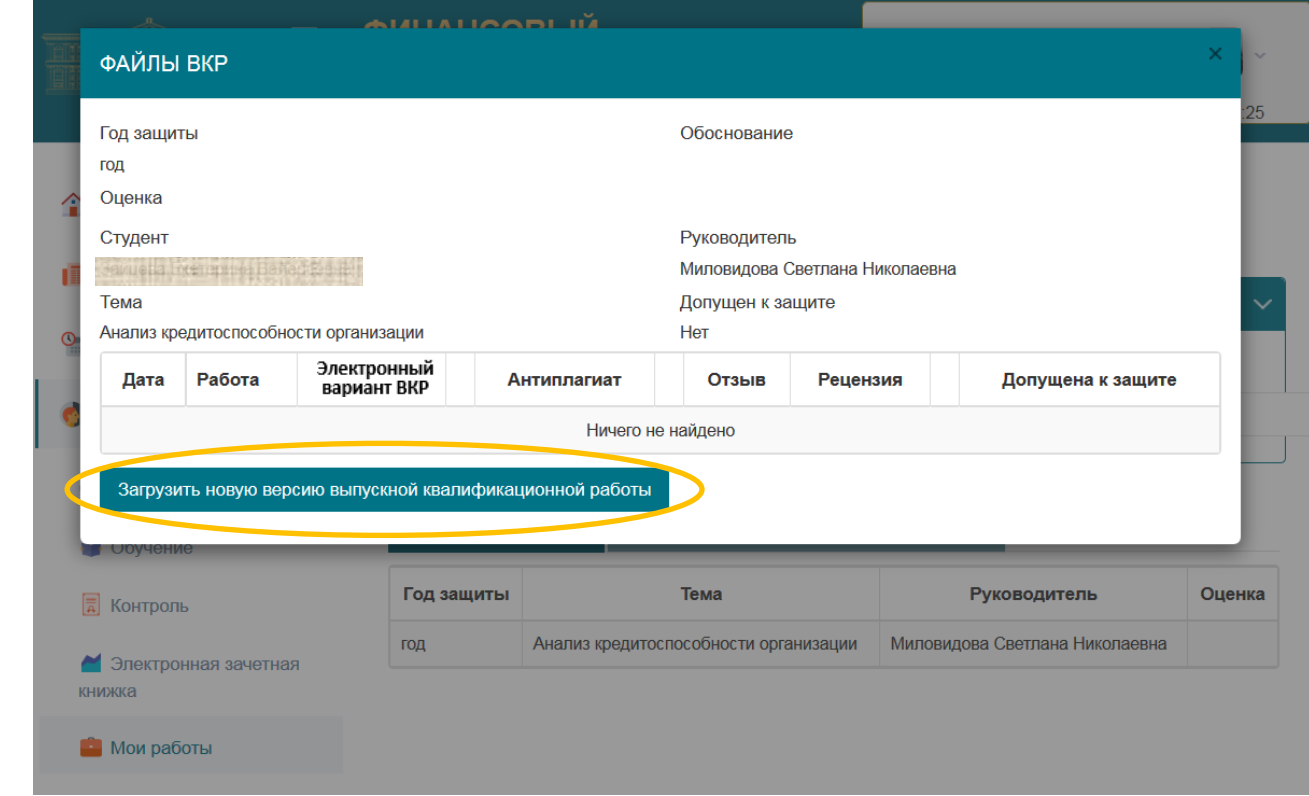

## **6.** В открывшемся окне нажать на кнопку «Выбрать файл»:

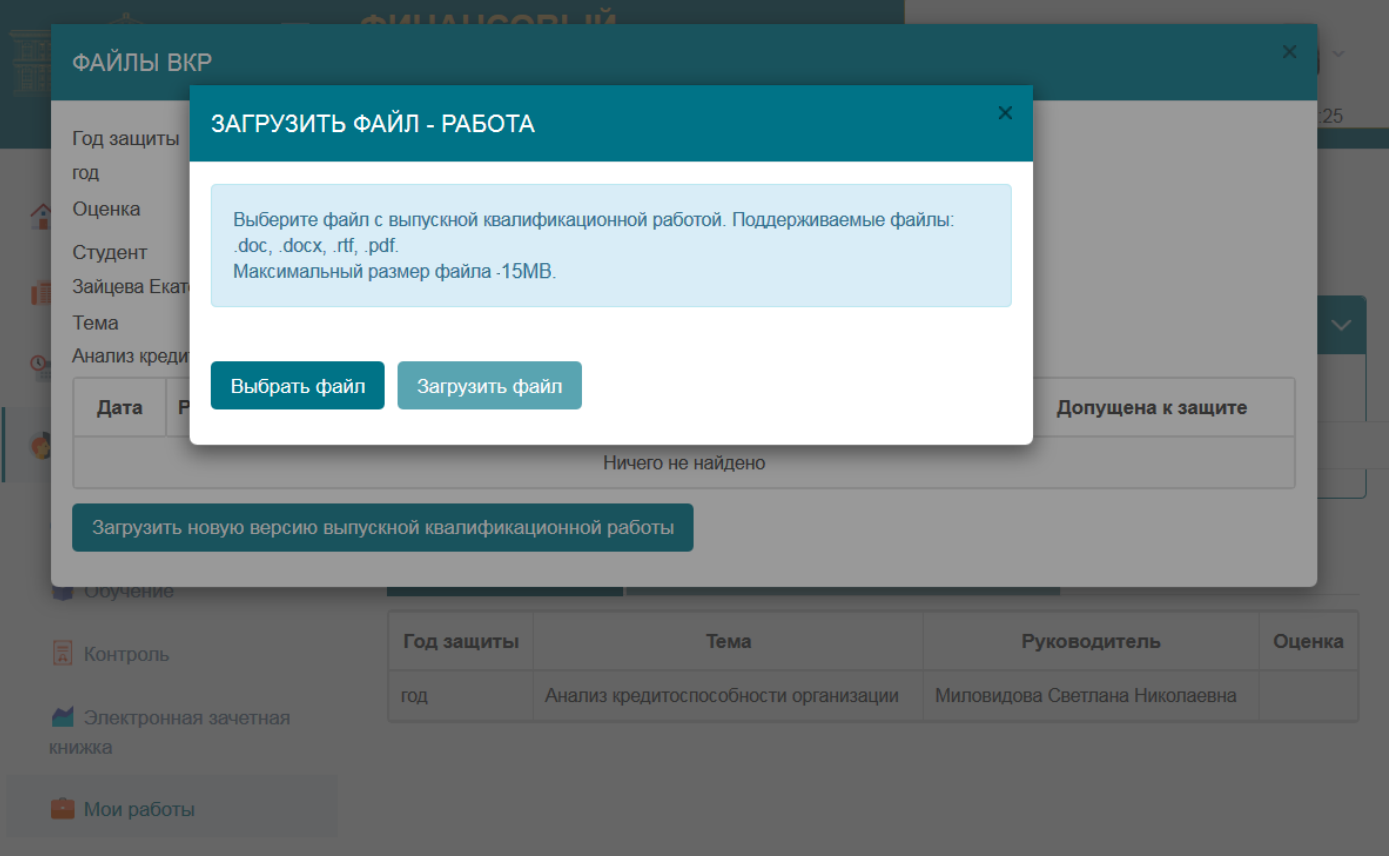

**7.** Перейти на своём компьютере в папку, содержащую файл выполненной ВКР (объемом не более 15 МБайт), выбрать его и нажать на кнопку «Открыть»:

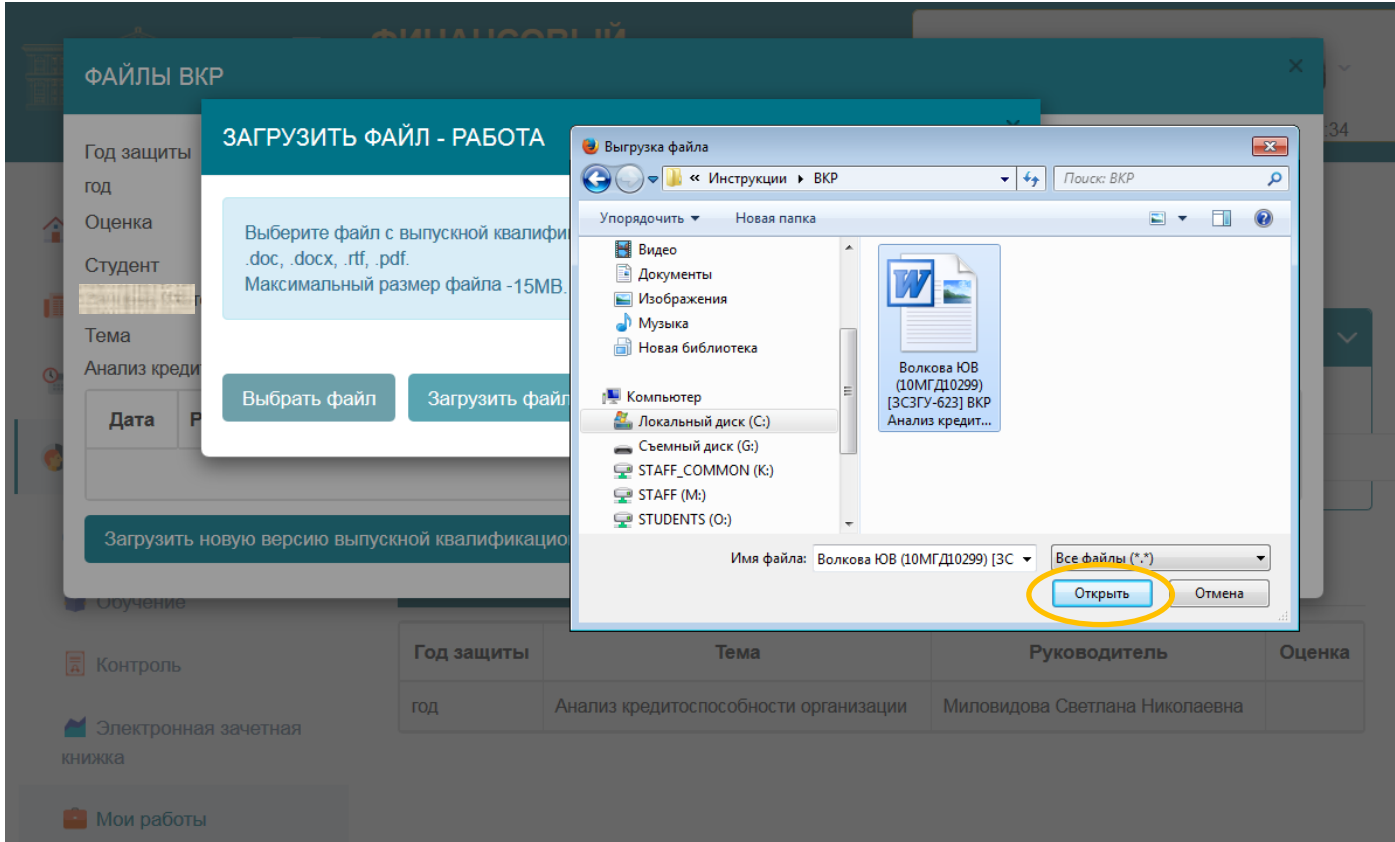

**8.** В открывшемся окне нажать на кнопку «Загрузить файл»:

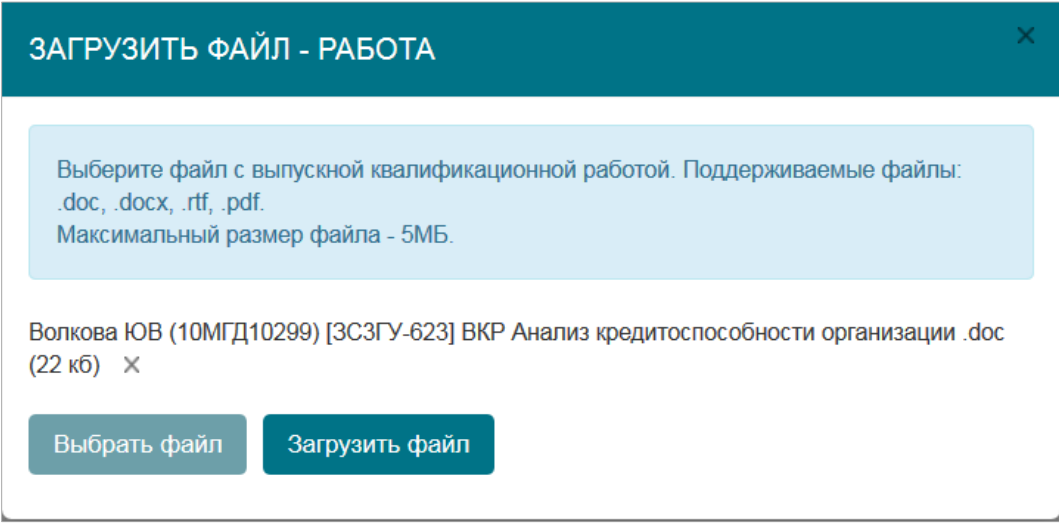

Выложенная работа отобразится в окне интерфейса.

**9.** При выкладывании файла работы автоматически запускается ее проверка в системе «Антиплагиат».

Длительность процедуры проверки составляет, как правило, не более 5 минут.

Если закрыть окно «Файлы ВКР», а через 5-7 минут вновь открыть его, в таблице появится ссылка с отчетом по антиплагиату Если кликнуть по ней, отображается окно, в котором можно:

- посмотреть краткий протокол проверки и основные ее результаты;
- скачать отчет;
- запустить процедуру проверки заново.

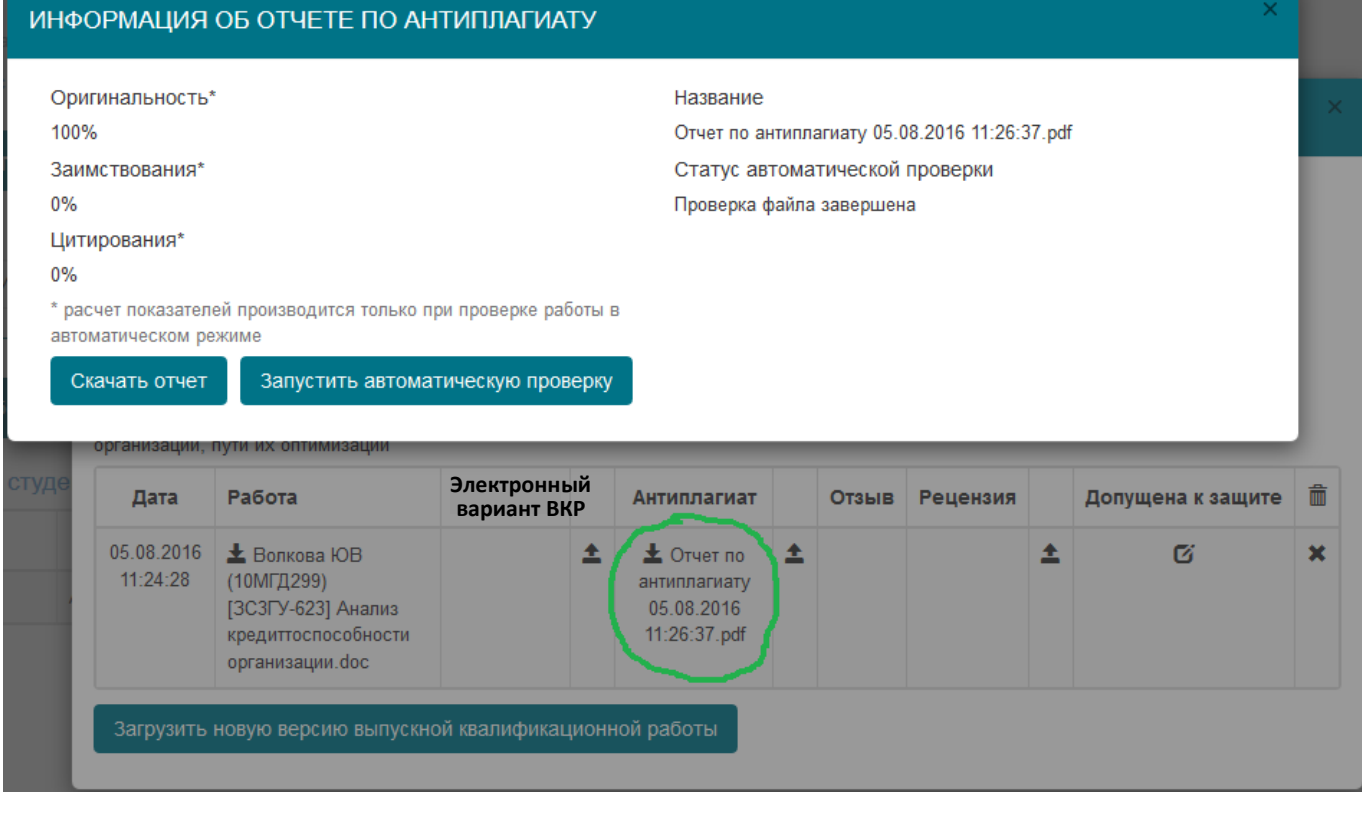

**10.** Допускается выкладывание обновленных версий ВКР (они добавляются к уже существующим) по обоснованным причинам – например, в случае замечаний руководителя.

Возможность размещения новых версий ВКР будет закрыта после того, как руководитель пропишет допуск к ее защите (появится символ **\*** в графе «Допущена к защите»)

**11.** *Магистрантам* следует прикрепить файл с внешней *рецензией* по мере ее получения.

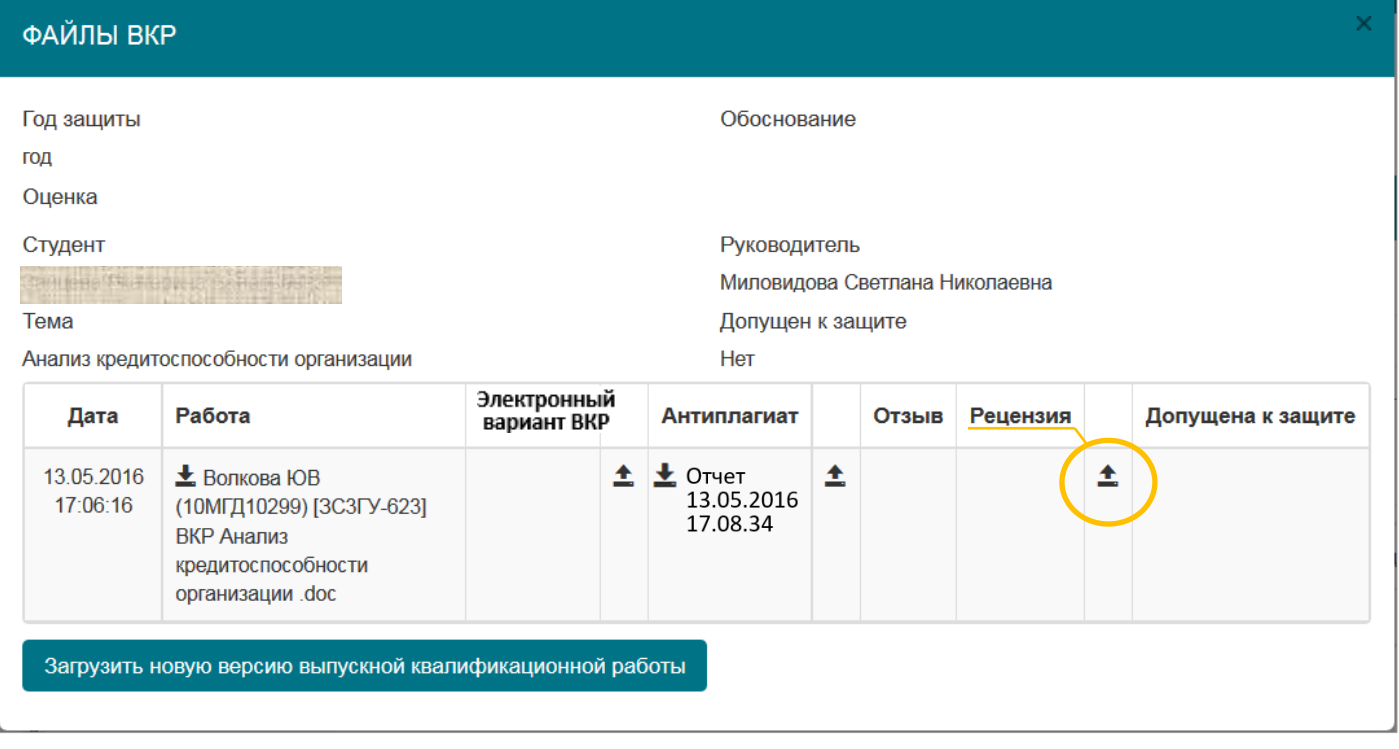

**12.** При представлении на департамент/кафедру текста выпускной квалификационной работы на бумажном носителе студент передает [разрешение в](http://www.fa.ru/org/div/cct/Documents/permission_VKR.pdf)  [установленной форме](http://www.fa.ru/org/div/cct/Documents/permission_VKR.pdf) на размещение ВКР на информационно-образовательном портале Финуниверситета.

**13.** В 2019/2020 учебном году в соответствии с [Регламентом](http://www.fa.ru/univer/DocLib/%D0%9E%D1%80%D0%B3%D0%B0%D0%BD%D0%B8%D0%B7%D0%B0%D1%86%D0%B8%D1%8F%20%D1%83%D1%87%D0%B5%D0%B1%D0%BD%D0%BE%D0%B3%D0%BE%20%D0%BF%D1%80%D0%BE%D1%86%D0%B5%D1%81%D1%81%D0%B0/%D0%9D%D0%BE%D1%80%D0%BC%D0%B0%D1%82%D0%B8%D0%B2%D0%BD%D1%8B%D0%B5%20%D0%B4%D0%BE%D0%BA%D1%83%D0%BC%D0%B5%D0%BD%D1%82%D1%8B%20%D0%BF%D0%BE%20%D0%B3%D0%BE%D1%81%D1%83%D0%B4%D0%B0%D1%80%D1%81%D1%82%D0%B2%D0%B5%D0%BD%D0%BD%D0%BE%D0%B9%20%D0%B8%D1%82%D0%BE%D0%B3%D0%BE%D0%B2%D0%BE%D0%B9%20%D0%B0%D1%82%D1%82%D0%B5%D1%81%D1%82%D0%B0%D1%86%D0%B8%D0%B8%20(%D0%92%D0%9A%D0%A0%2C%20%D0%93%D0%AD%D0%9A)/%D0%9F%D1%80%D0%B8%D0%BA%D0%B0%D0%B7%20%E2%84%960766-%D0%BE%20%D0%BE%D1%82%2022.04.2020.pdf) проведения в Финансовом университете государственной итоговой аттестации в 2019/2020 учебном году с применением дистанционных образовательных технологий, утвержденным приказом от 22.04.2020 № 0766/о, для всех уровней образования и направлений подготовки, кроме направления "Юриспруденция" бакалавриата, должна быть выложен **электронный вариант ВКР**.

В состав электронного варианта ВКР входят:

• **файл в формате PDF, идентичный по содержанию последнему файлу, выложенному в графе «Работа», с подписями студента на титульном листе и на листе заключения**. Картинки листов с подписью должны быть отсканированы или сфотографированы и помещены в файл работы в формате

MS Word взамен исходных текстовых листов, а затем файл должен быть сохранен в формате PDF. Подробнее о порядке подготовки файла с подписями см. [здесь;](http://www.fa.ru/org/div/cct/Documents/sign_pdf.pdf)

- скан или фотографию заполненного и подписанного [разрешения на размещение](http://www.fa.ru/org/div/cct/Documents/permission_VKR.pdf)  [работы](http://www.fa.ru/org/div/cct/Documents/permission_VKR.pdf) на информационно-образовательном портале (в формате JPG или PDF);
- рецензия (для ВКР магистрантов);
- приложения к ВКР, которые не представилось возможным включить в состав файла работы (при необходимости).

Вышеперечисленные материалы должны быть заархивированы в формате ZIP или RAR (с помощью бесплатной программы 7-zip или иного имеющегося в Вашем распоряжении архиватора) и загружены в качестве электронного варианта ВКР:

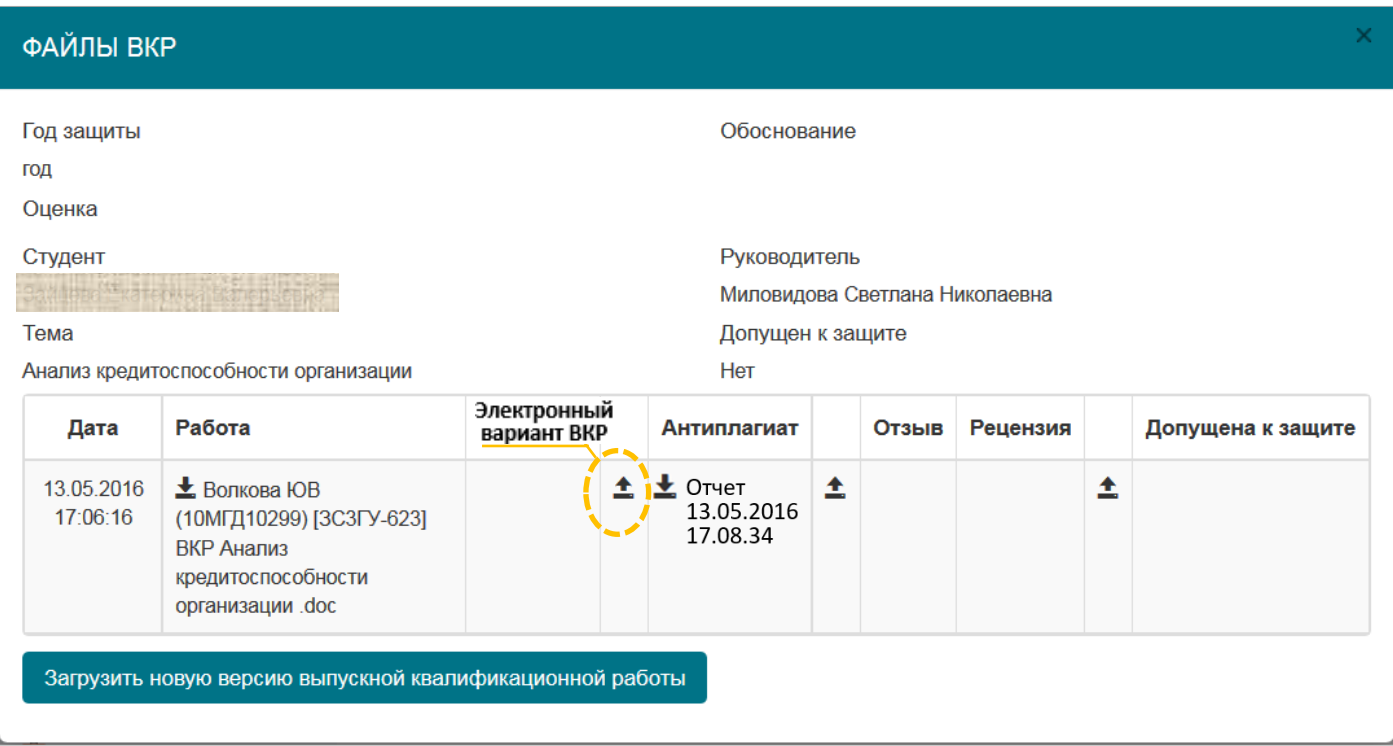

Для этого необходимо кликнуть на отмеченную пиктограмму загрузки. В открывшемся окне выберите загружаемый архив:

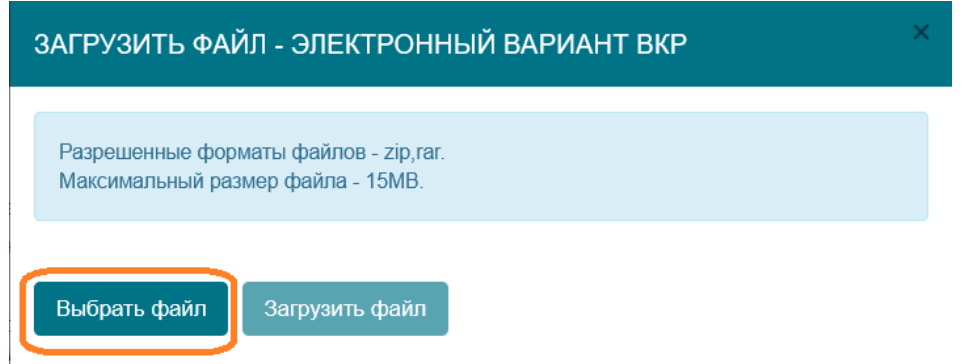

Объем архива не должен превышать 15 Мбайт.

В имени файла архива рекомендуется указать свои ФИО и номер группы. Файлы электронного варианта ВКР в системе «Антиплагиат» не проверяются.

Если пиктограмма загрузки электронного варианта ВКР в интерфейсе отсутствует из-за того, что руководитель уже проставил допуск к защите, обратитесь к руководителю.

Если у Вас возникли технические вопросы по работе на информационнообразовательном портале, обратитесь на его поддержку [portal-support@fa.ru.](mailto:portal-support@fa.ru)

Согласно вышеупомянутом Регламенту, электронный вариант ВКР должна быть загружена на информационно-образовательный портал не позднее чем за 6 дней до даты проведения защиты. Рекомендуется размещать электронный вариант ВКР одновременно с загрузкой файла работы.

После выкладывания материалов работы следует ожидать появления отзыва своего руководителя и допуска к защите.